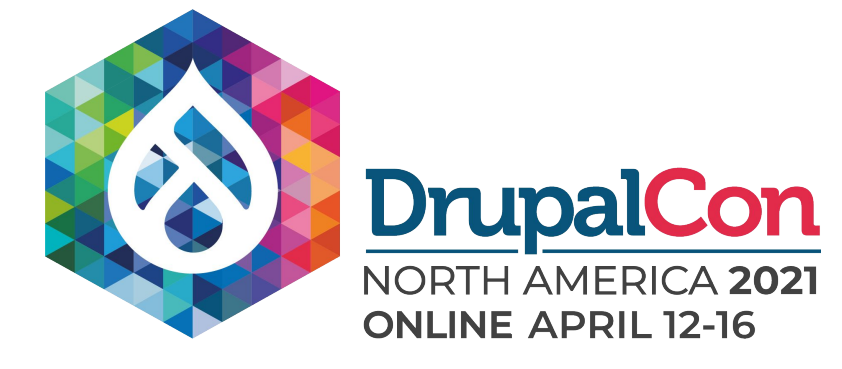

# **Achieving an A+ score on the Mozilla Observatory tool to help pass security testing**

**ZOOCHA** 

Alex Johnston Senior DevOps Alexj12

David Pratt Technical Director davepratt

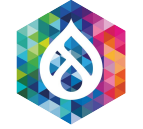

## **Introducing Mozilla Observatory**

## observatory.mozilla.org

Observatory moz://a

The Mozilla Observatory has helped over 240,000 websites by teaching developers, system administrators, and security professionals how to configure their sites safely and securely.

### **Scan your site**

enter domain name here

Scan Me

- $\Box$  Don't include my site in the public results
- $\Box$  Force a rescan instead of returning cached results
- $\Box$  Don't scan with third-party scanners

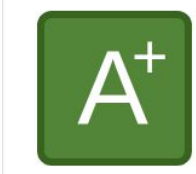

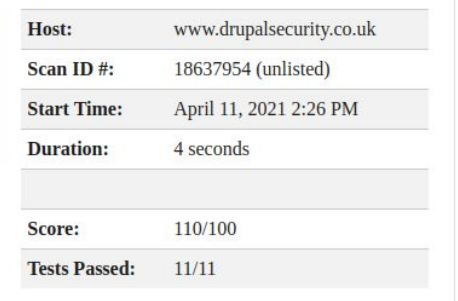

The beginning... new Drupal 9 site, new environment

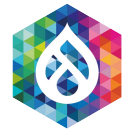

# Basic Configuration Applied

drupalsecurity.co.uk

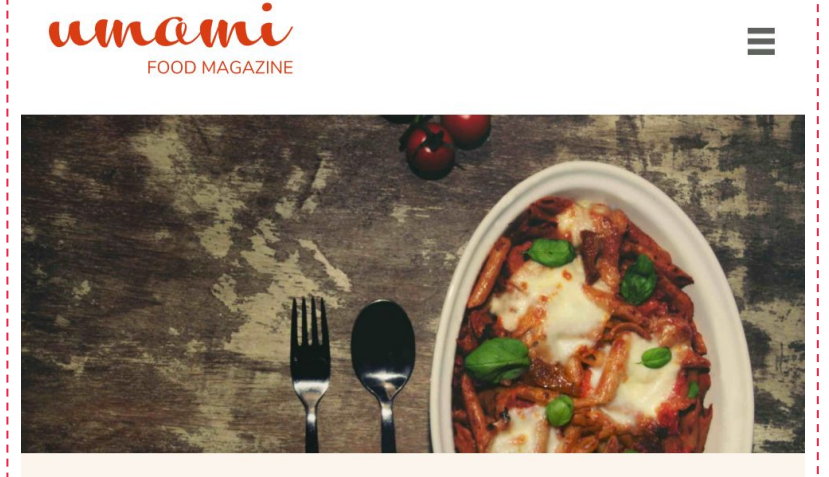

### Super easy vegetarian pasta bake

A wholesome pasta bake is the ultimate comfort food. This delicious bake is super quick to prepare and an ideal midweek meal for all the family.

- Added Google Analytics & Google Tag Manager
- Started a simulated session for all

### users

View recipe

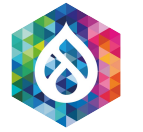

# Example Umami Drupal 9 Site Launched on AWS

## Current Status: Not great...

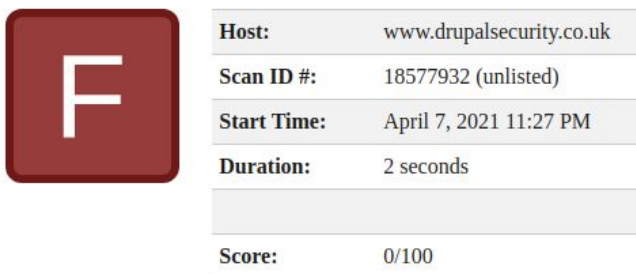

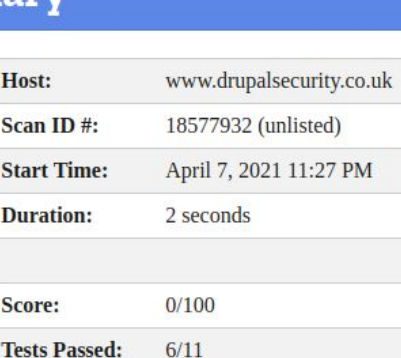

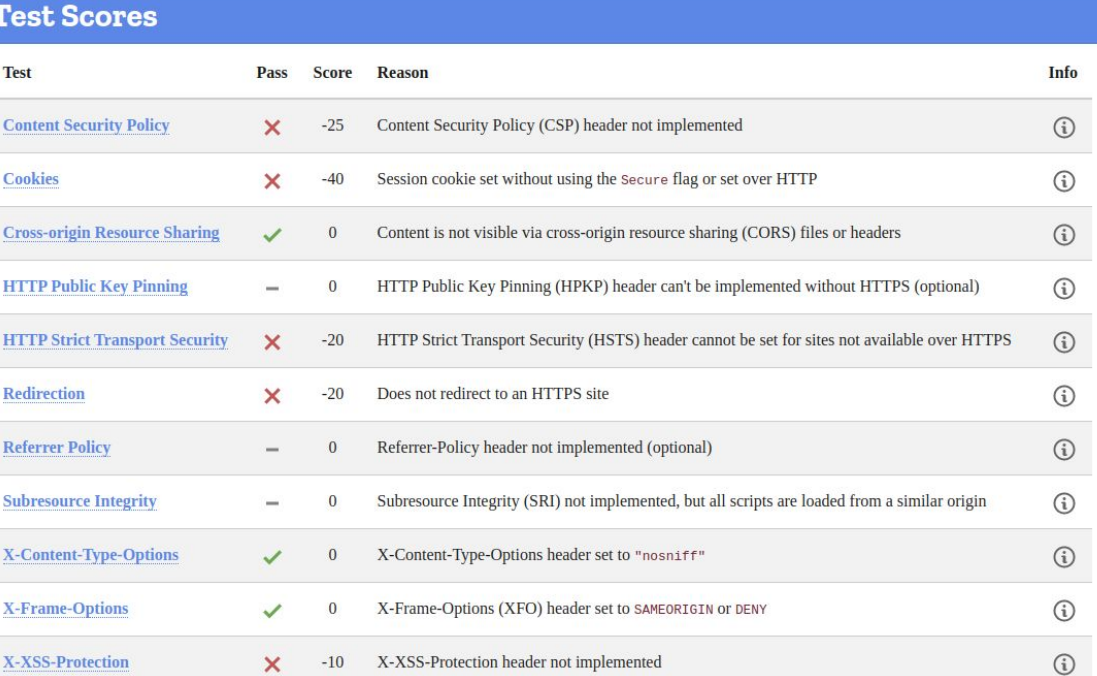

Let's get tweaking...

大学

 $\overline{\phantom{a}}$ 

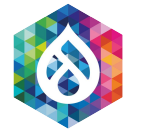

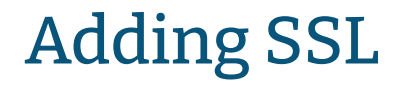

## Current Status: Not great, not terrible...

 $T_{\text{max}}$  .  $\alpha$ 

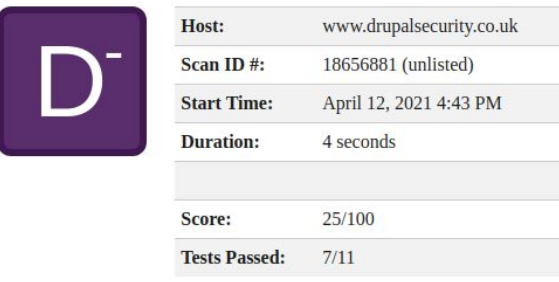

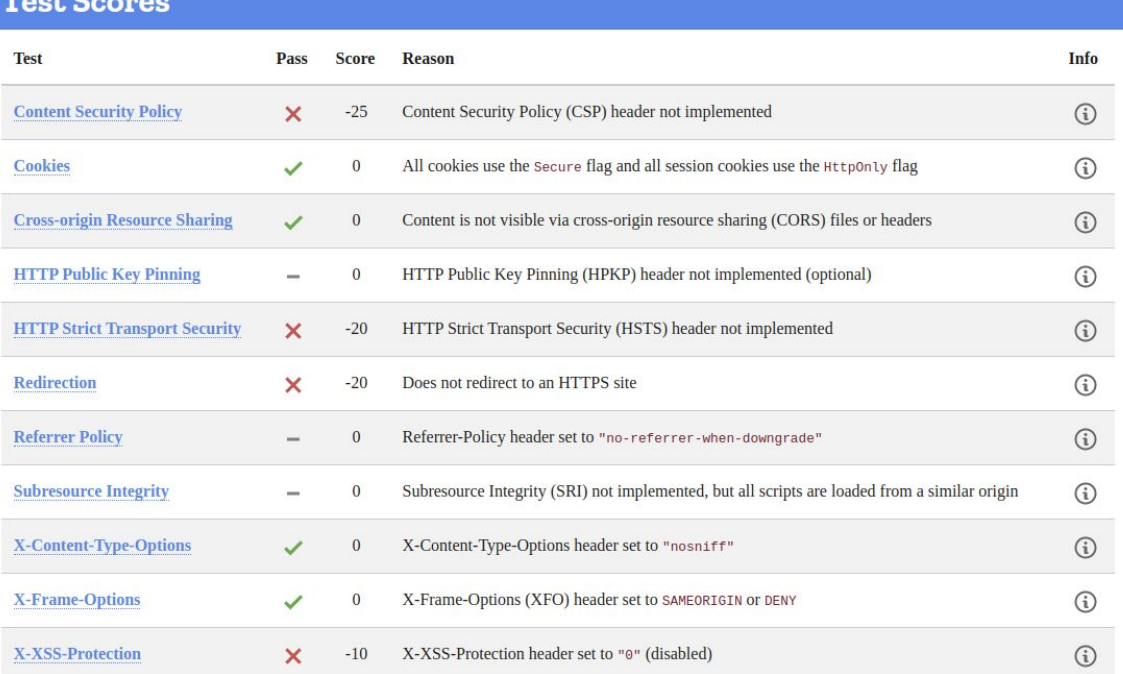

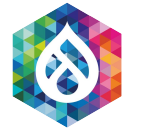

## Forced SSL

## Forcing all users onto SSL means less risk and less confusion.

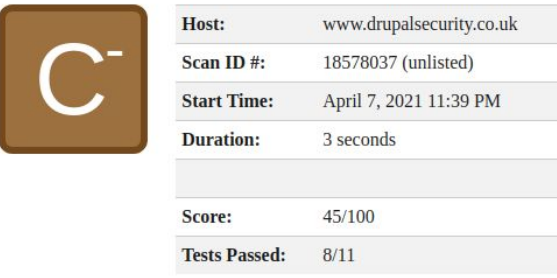

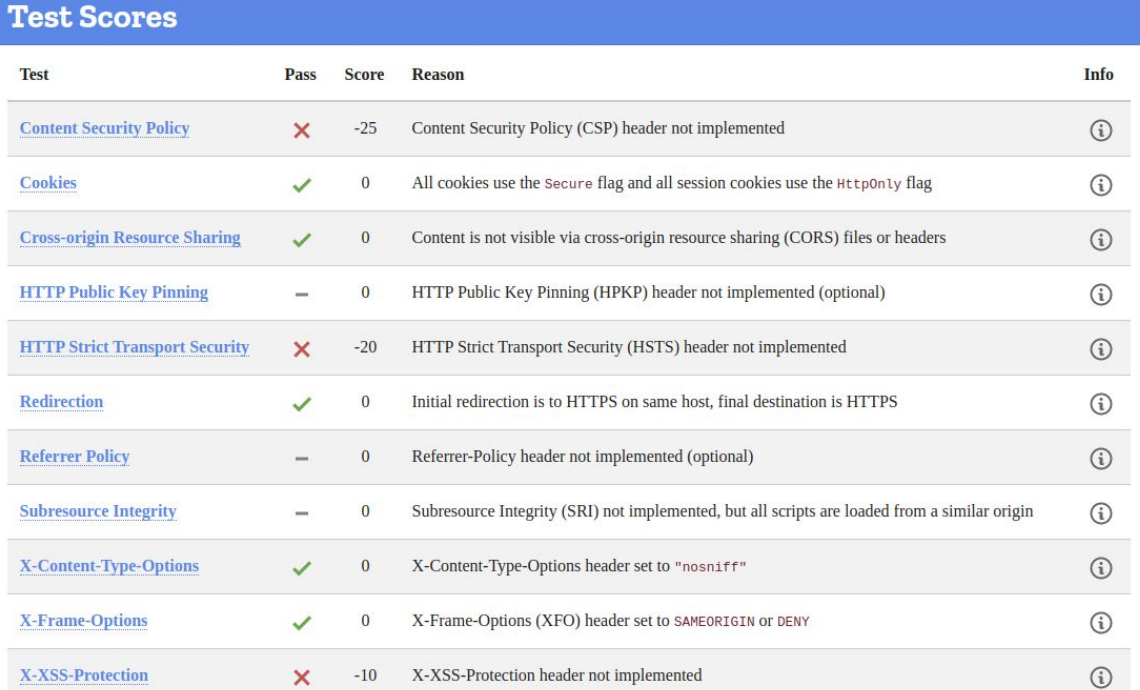

# Improving Drupal... Security Kit Module

 $\blacktriangle$ 

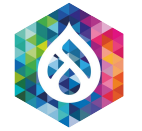

## **Introducing Security Kit (seckit) module** drupal.org/project/seckit

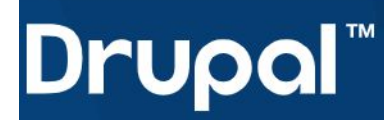

## **Security Kit**

View Version control View history Automated testing

#### By p0deje on 26 March 2011, updated 28 August 2020

SecKit provides Drupal with various security-hardening options. This lets your mitigate the risks of exploitation of different web application vulnerabilities.

#### **Cross-site Scripting**

Content Security Policy implementation via Content-Security-Policy (official name), X-Content-Security-Policy (Firefox and IE) and X-WebKit-CSP (Chrome

and Safari) HTTP response headers (configuration page and reporting CSP violations to **Contrade de Al** 

Security #13

 $\bigstar$  Star 106  $\boxtimes$  No mail

### **Maintainers for Security Kit**

mcdruid - 24 commits last: 10 months ago, first: 2 years ago

iweowu - 26 commits last: 4 years ago, first: 7 years ago

badjava - 4 commits

# Let's get configuring... Security Kit Module

 $\blacktriangle$ 

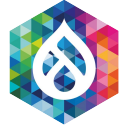

## **Enabling HSTS**

#### **v** SSL/TLS

Configure various techniques to improve security of SSL/TLS

HTTP Strict Transport Security

#### Max-Age \*

#### 31536000

Specify Max-Age value in seconds. It sets period when user-agent should remember receipt of this header field from this server. Default is 1000.

Include Subdomains

Preload

### **Scan Summary**

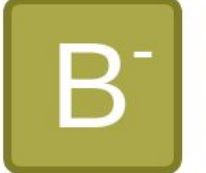

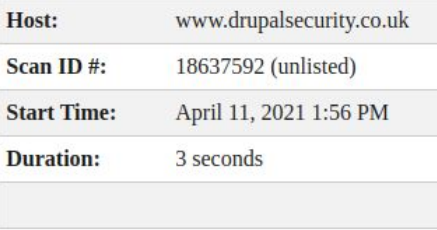

65/100

#### **Tests Passed:**  $9/11$

Score:

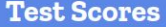

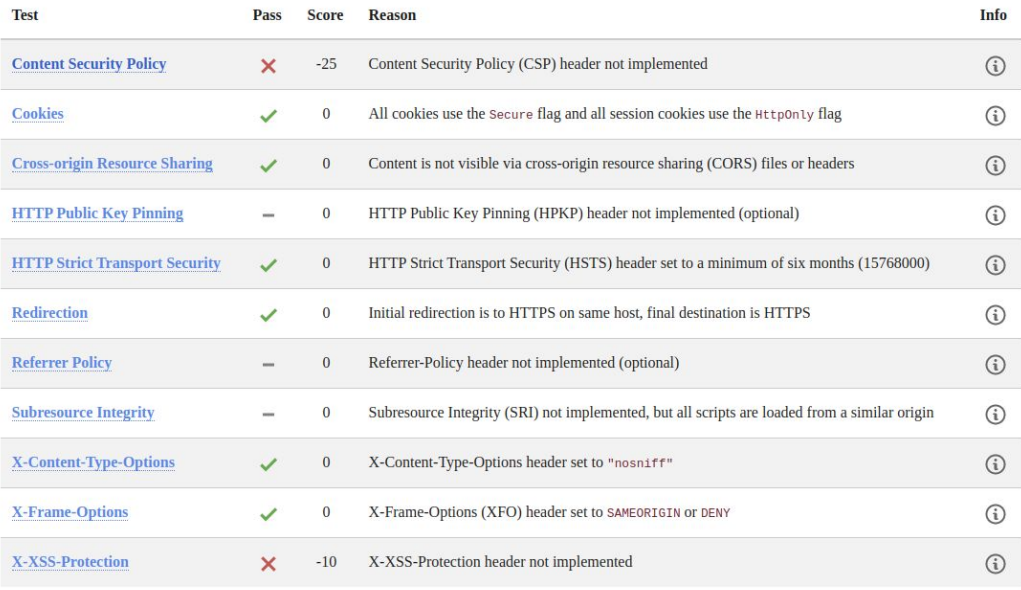

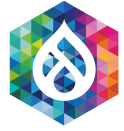

## **Enabling X-XSS-PROTECTION**

#### **V X-XSS-PROTECTION HEADER**

X-XSS-Protection HTTP response header controls Microsoft Internet Explorer, Google Chrome and Apple Safari internal XSS filters.

#### Configure

#### 1; mode=block v

- · Disabled XSS filter will work in default mode. Enabled by default
- . 0 XSS filter will be disabled for a website. It may be useful because of IE's XSS filter security flaws in past
- . 1 XSS filter will be left enabled, and will modify dangerous content
- . 1: mode=block XSS filter will be left enabled, but it will block entire page instead of modifying dangerous content

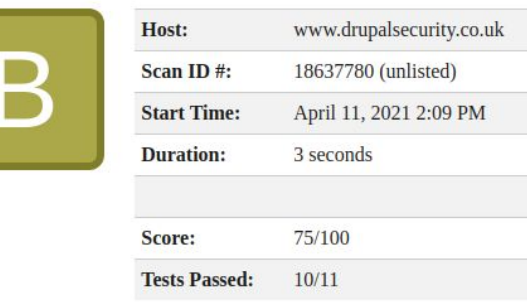

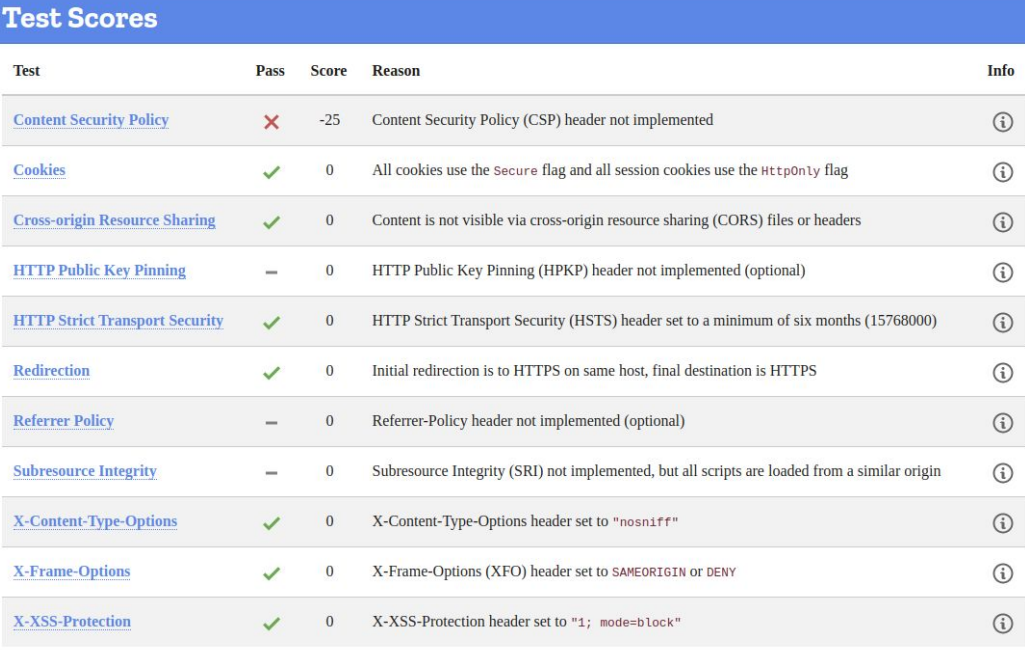

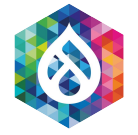

## Configuring CSP Header

## Here be dragons...

- Trickiest to configure! By enabling CSP it places restrictions on potential content editing so may require maintenance.
- Drupal Core has elements that require '*unsafe-inline*' which impacts the score; CKEditor is breaks when enabled:

## <https://www.drupal.org/project/drupal/issues/2789139>

© > Refused to apply inline style because it violates the following Content Security Policy modernizr.min.is?v=3.8.0:3 directive: "style-src 'self' fonts.googleapis.com". Either the 'unsafe-inline' keyword, a hash ('sha256-7xqMqD0fWqyqyuiBplNXqw9yq9uWialUZbZbBoSphiU='), or a nonce ('nonce-...') is required to enable inline execution,

- <sup>2</sup>.0.3.8.0.3 Pefused to apply inline style because it violates the following Content Security Policy modernizr.min.is?v=3.8.0.3 directive: "style-src 'self' fonts.googleapis.com". Either the 'unsafe-inline' keyword, a hash ('sha256-5uIP+HBVRu0WW8ep6d6+YVfhqkl0AcIabZrBS5JJAzs='), or a nonce ('nonce-...') is required to enable inline execution.
- ◎ ▶ Refused to apply inline style because it violates the following Content Security Policy  $ckeditor.$   $js?v=4.15.1:98$ directive: "style-src 'self' fonts.googleapis.com". Either the 'unsafe-inline' keyword, a hash ('sha256-ZVjd2zfSTfAVhly7eCcNk0SPGUQ0P/H8vzrFJIVqq90='), or a nonce ('nonce...') is required to enable inline execution.
- This is about balance between optimum security and functionality

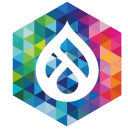

## **Configuring CSP Header**

- Requires evaluation for what sources your application loads from.
- Define these expected sources in the header.

https://addons.mozilla.org/en-US/firefox/addon/laboratory-by-mozilla/

## helps greatly in this area.

#### **V CONTENT SECURITY POLICY**

Content Security Policy is a policy framework that allows to specify trustworthy sources of content and to restrict its capabilities. You may read more about it at Mozilla Wiki.

#### Send HTTP response header

Send Content-Security-Policy HTTP response header with the list of Content Security Policy directives.

#### ▶ VENDOR PREFIXED CSP HEADERS

Z Enable Upgrade Insecure Requests

Upgrade Insecure Requests (upgrade-insecure-requests) instructs user agents to rewrite URL schemes, changing HTTP to HTTPS. This directive is used to protect your visitors from insecure content or for websites with large numbers of old URL's that need to be rewritten.

#### default-src

#### 'none'

Specify security policy for all types of content, which are not specified further (frame-ancestors excepted). Default is 'self'.

#### script-src

'self' \*.google-analytics.com \*.googletagmanager.com

Specify trustworthy sources for <script> elements.

#### object-src

Specify trustworthy sources for <object>, <embed> and <applet> elements.

#### style-src

'self' fonts.googleapis.com

Specify trustworthy sources for stylesheets. Note, that inline stylesheets and style attributes of HTML elements are allowed.

#### img-src

'self' \*.google-analytics.com

Specify trustworthy sources for <img> elements.

#### media-src

Specify trustworthy sources for <audio> and <video> elements.

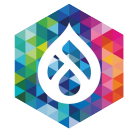

## Enabling CSP Header

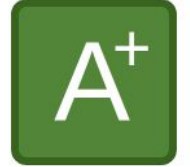

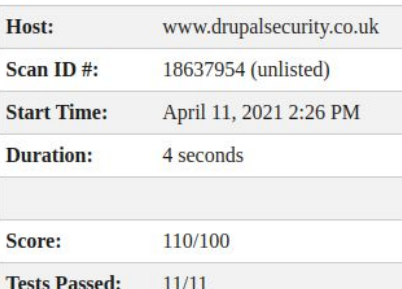

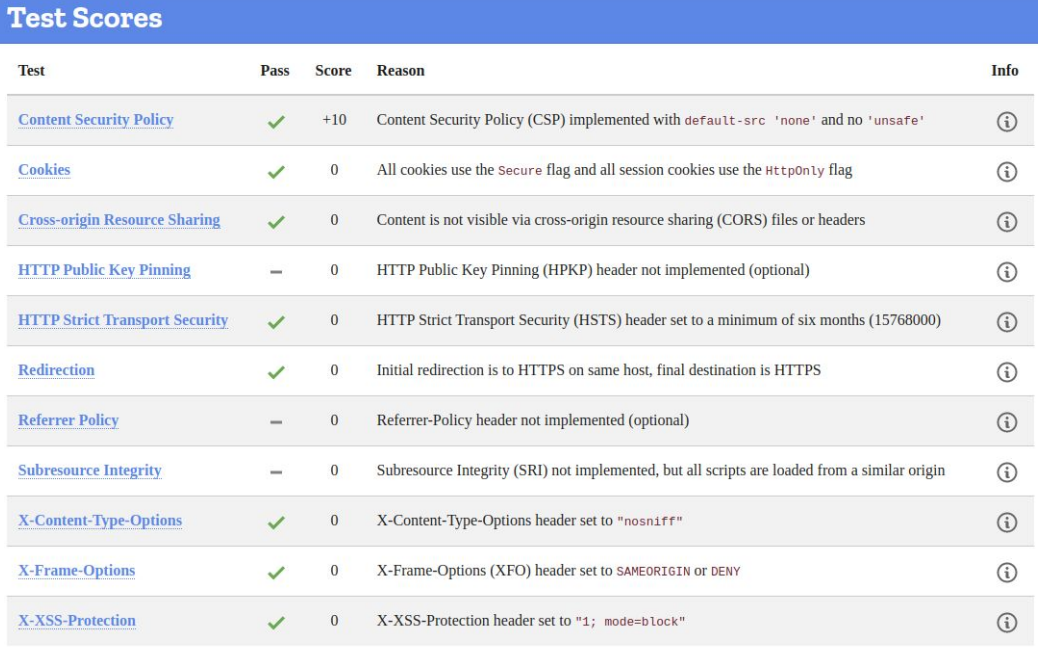

## Security Kit module: Enable CSP - Reporting

- Browsers will send data to a URL to report breaches of the CSP, enabling breaches to be monitored.
- By default this is Drupal's error log. External services exist which can

## consume these reports.

#### report-uri

/report-csp-violation

Specify a URL (can be relative to the Drupal root, or absolute) to which user-agents will report CSP violations. Use the default value, unless you have set up an alternative handler for these reports. Note that if you specify a custom relative path, it should typically be accessible by all users (including anonymous). Defaults to /report-csp-violation which logs the report data.

#### report-uri

https://o105440.ingest.sentry.io/api/5714703/security/?sentry ke

Specify a URL (can be relative to the Drupal root, or absolute) to which user-agents will report CSP violations. Use the default value, unless you have set up an alternative handler for these reports. Note that if you specify a custom relative path, it should typically be accessible by all users (including anonymous). Defaults to /report-csp-violation which logs the report data.

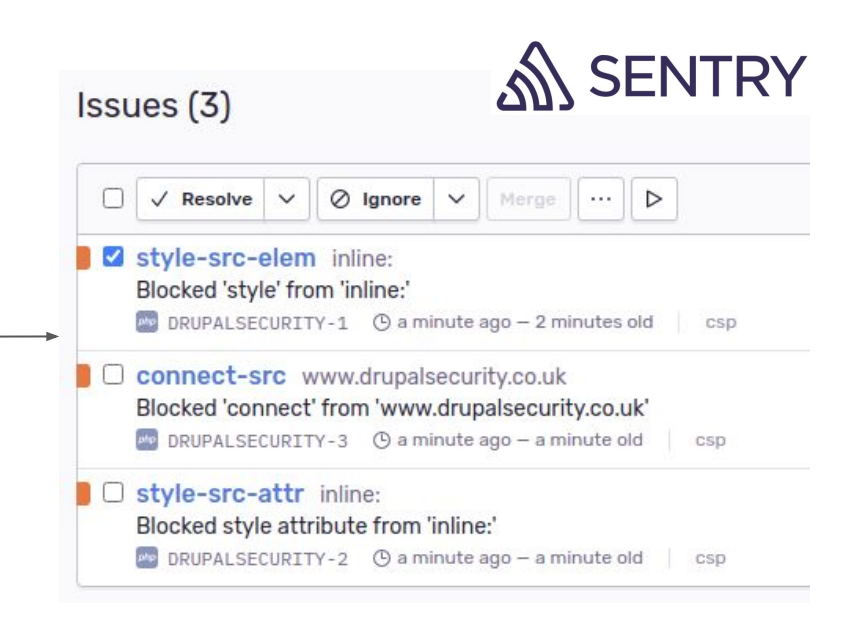

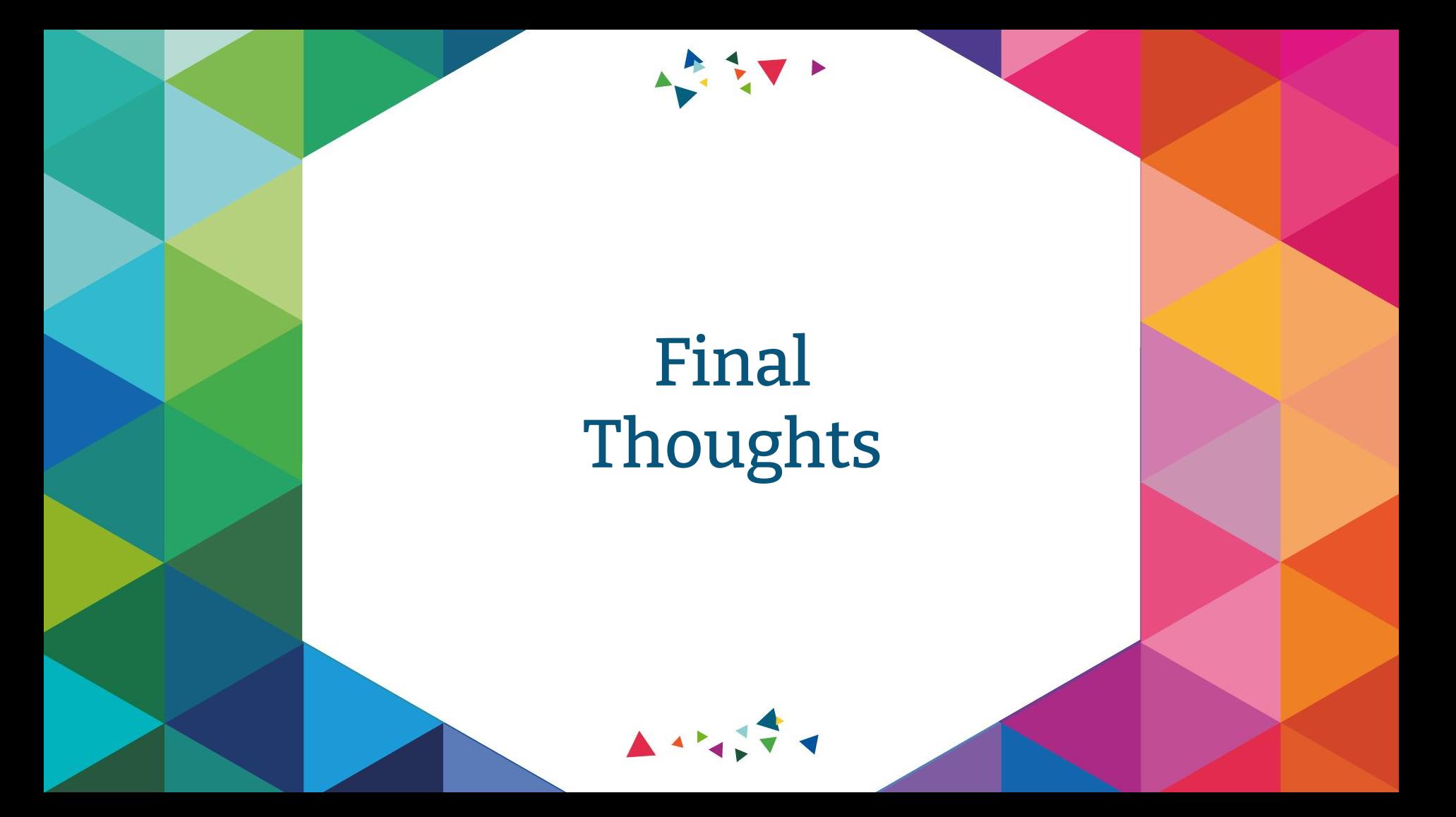

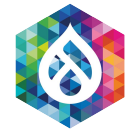

Important Considerations

## This is just one aspect of security testing!

- Don't forget about outdated software versions, SQL injection vulnerabilities, weak password policies and such
- Implementing these recommendations is not a replacement for writing code with security in mind or running regular security based tests. Eg. OWASP ZAP/Nessus/Manual penetration testing
- The Security Kit module is not the only way to implement these recommendations, but it is generally the easiest
- Headers could be added at the CDN level, or Nginx/Apache level where less logic is required

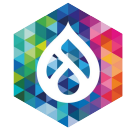

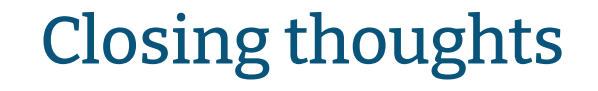

- Some recommendations require training and awareness from content editors/business
- Balance is needed between functionality and scoring
- I ots of resources out there: <https://developers.google.com/web/fundamentals/security> [https://infosec.mozilla.org/guidelines/web\\_security.html](https://infosec.mozilla.org/guidelines/web_security.html) <https://owasp.org/www-project-secure-headers/>
- Mozilla Observatory is Open Source:

<https://github.com/mozilla/http-observatory>

# Thank you

4.57

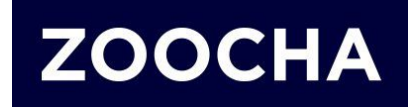

 $\begin{array}{c} \begin{array}{c} \end{array} \end{array}$